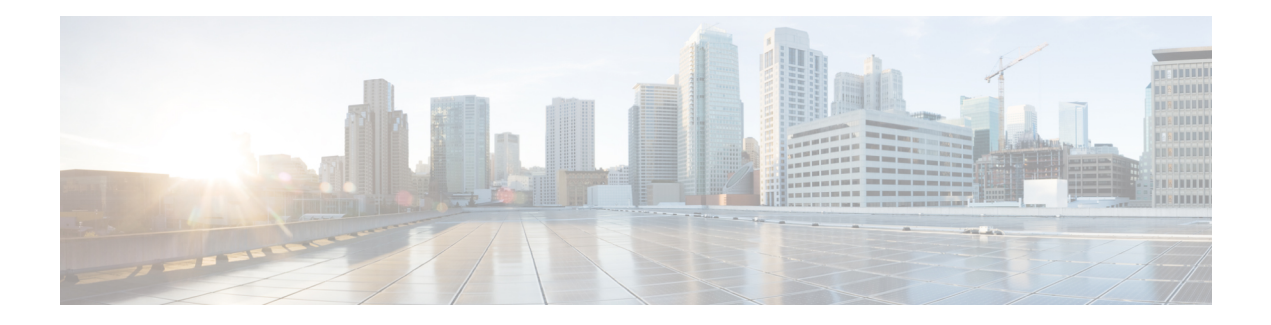

# **MPLS OAM Commands**

This module describes Multiprotocol Label Switching (MPLS) label switched path (LSP) verification commands. These commands provide a means to detect and diagnose data plane failures and are the first set of commands in the MPLS Operations, Administration, and Maintenance (OAM) solution.

For detailed information about MPLS concepts, configuration tasks, and examples, see .

- clear mpls oam [counters,](#page-1-0) on page 2
- echo [disable-vendor-extension,](#page-2-0) on page 3
- mpls [oam,](#page-3-0) on page 4
- ping mpls [ipv4,](#page-4-0) on page 5
- [show](#page-9-0) mpls oam, on page 10
- show mpls oam [database,](#page-11-0) on page 12
- [traceroute](#page-12-0) mpls ipv4, on page 13
- traceroute mpls [multipath,](#page-16-0) on page 17

# <span id="page-1-0"></span>**clear mpls oam counters**

To clear MPLS OAM counters, use the **clear mpls oam counters** command in XR EXEC mode.

**clear mpls oam counters** {**global** | **interface** [{*type interface-path-id*}] | **packet**}

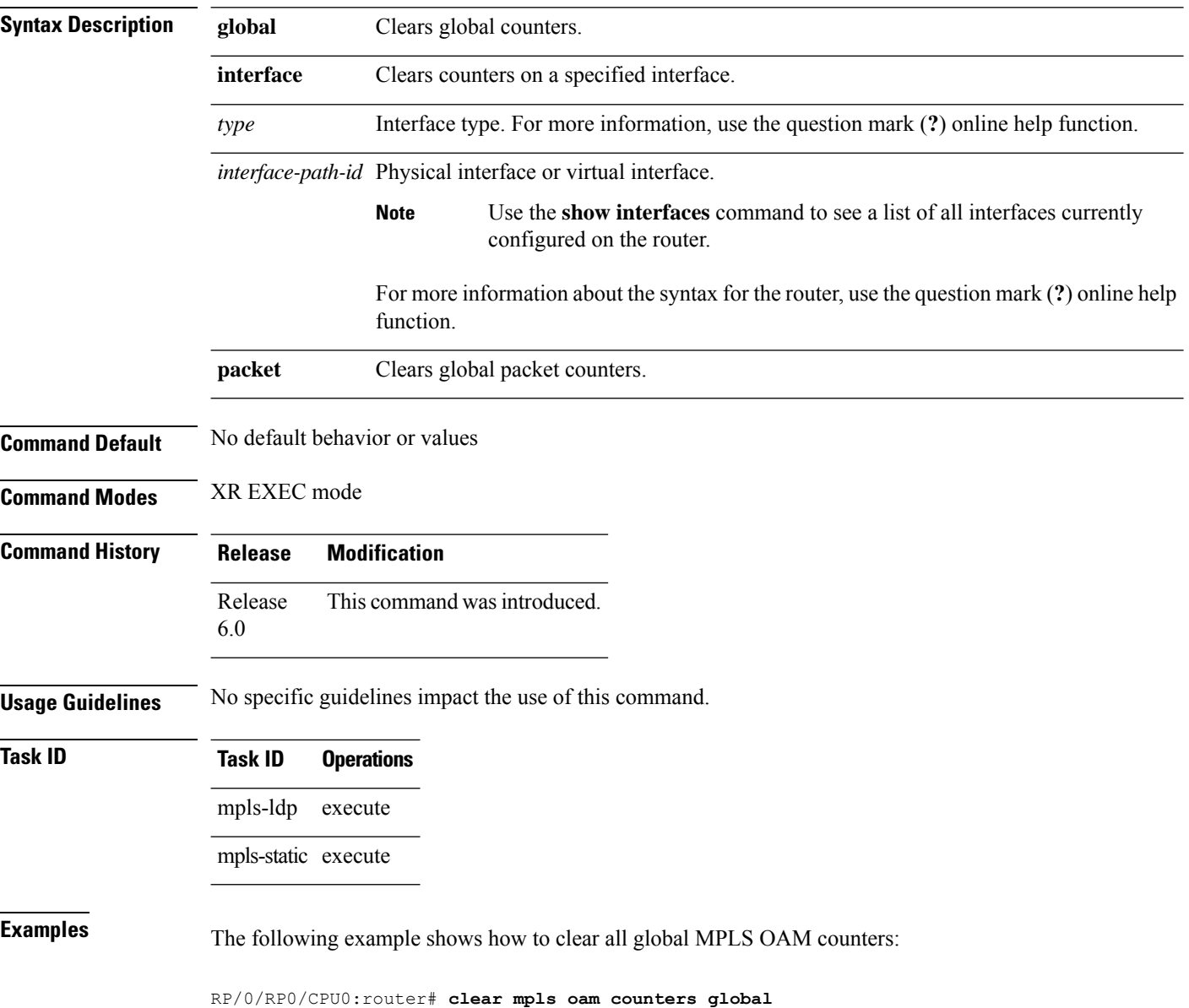

### <span id="page-2-0"></span>**echo disable-vendor-extension**

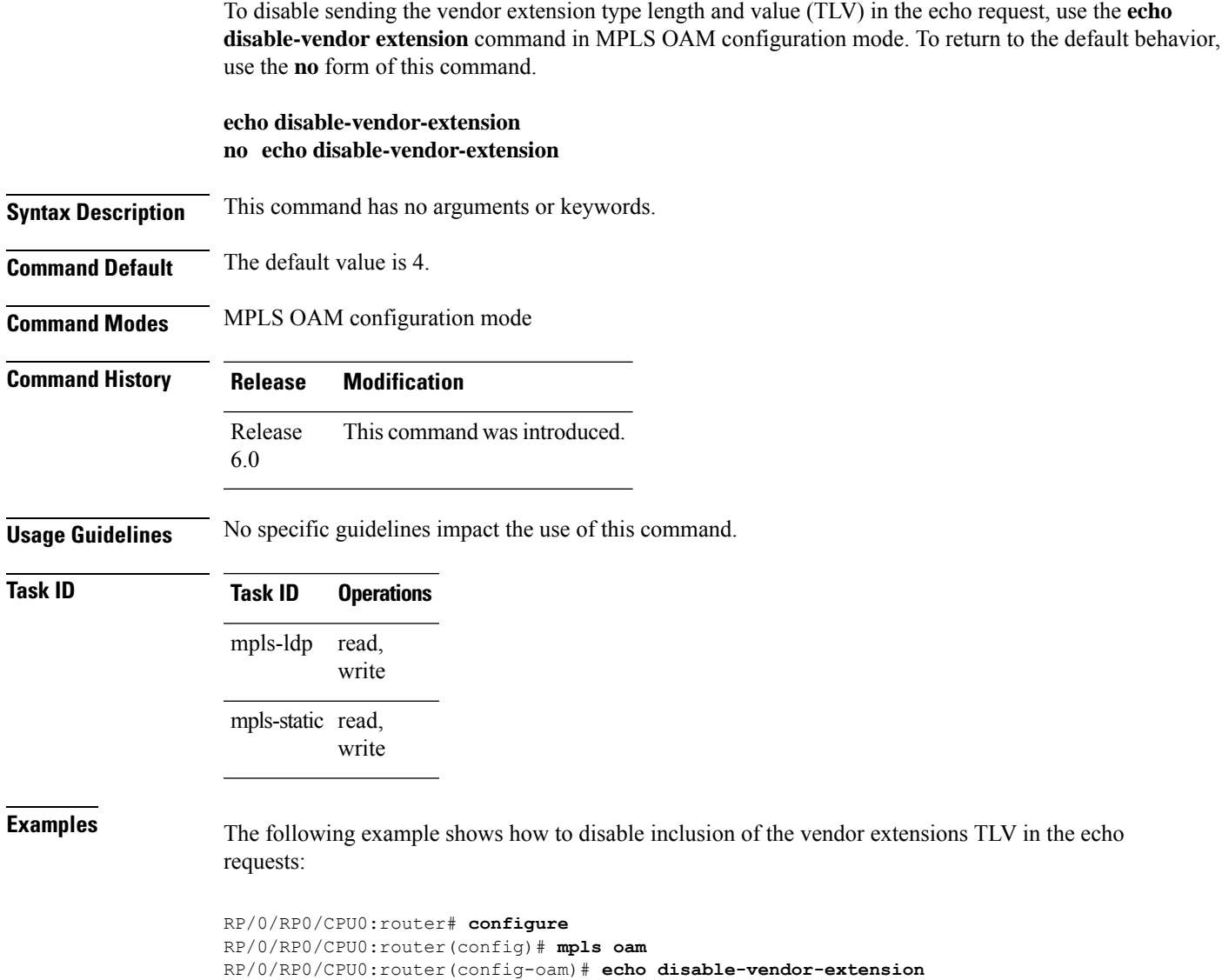

#### <span id="page-3-0"></span>**mpls oam**

To enable MPLS OAM LSP verification, use the **mpls oam** command in XR Config mode. To return to the default behavior, use the **no** form of this command.

**mpls oam no mpls oam Syntax Description** This command has no arguments or keywords. **Command Default** By default, MPLS OAM functionality is disabled. **Command Modes** XR Config mode

**Command History Release Modification**

Release 6.0 This command was introduced.

**Usage Guidelines** The **mpls oam** command and OAM functionality is described in the RFC 4379.

#### **Task ID Task ID Operations** read, write mpls-ldp mpls-static read, write

**Examples** The following example shows how to enable MPLS OAM:

RP/0/RP0/CPU0:router# **configure** RP/0/RP0/CPU0:router(config)# **mpls oam** RP/0/RP0/CPU0:router(config-oam)#

## <span id="page-4-0"></span>**ping mpls ipv4**

To check MPLS host reachability and network connectivity by specifying the destination type as a Label Distribution Protocol (LDP) IPv4 address, use the **ping mpls ipv4** command in XR EXEC mode.

**ping mplsipv4** *address/mask* [**destination** *start-address end-address increment*] [**dsmap**] [**exp** *exp-bits*] [**force-explicit-null**] [**interval** *min-send-delay*] [**output interface** *type interface-path-id* [**nexthop** *nexthop-address*]][**pad** *pattern*][**repeat** *count*] [**reply** {**dscp** *dscp-value* | **reply mode**{**ipv4** | **no-reply** | **router-alert**} | **reply pad-tlv**}] [**size** *packet-size*] [**source** *source-address*] [**sweep** *min value max value increment*] [**timeout** *timeout*] [**ttl** *value*] [**verbose**] [**fec-type** {**bgp** | **generic** | **ldp**}]

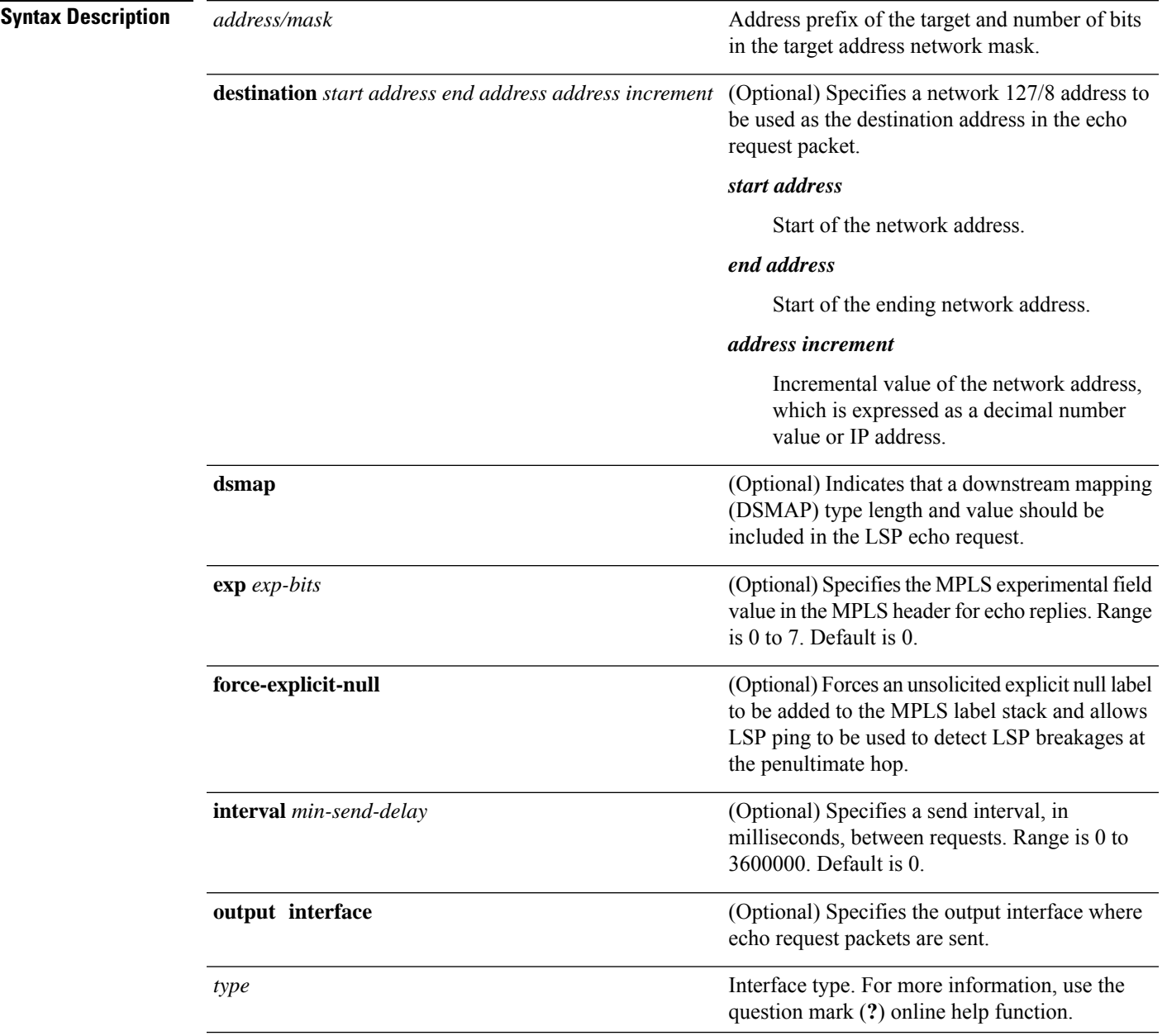

 $\mathbf l$ 

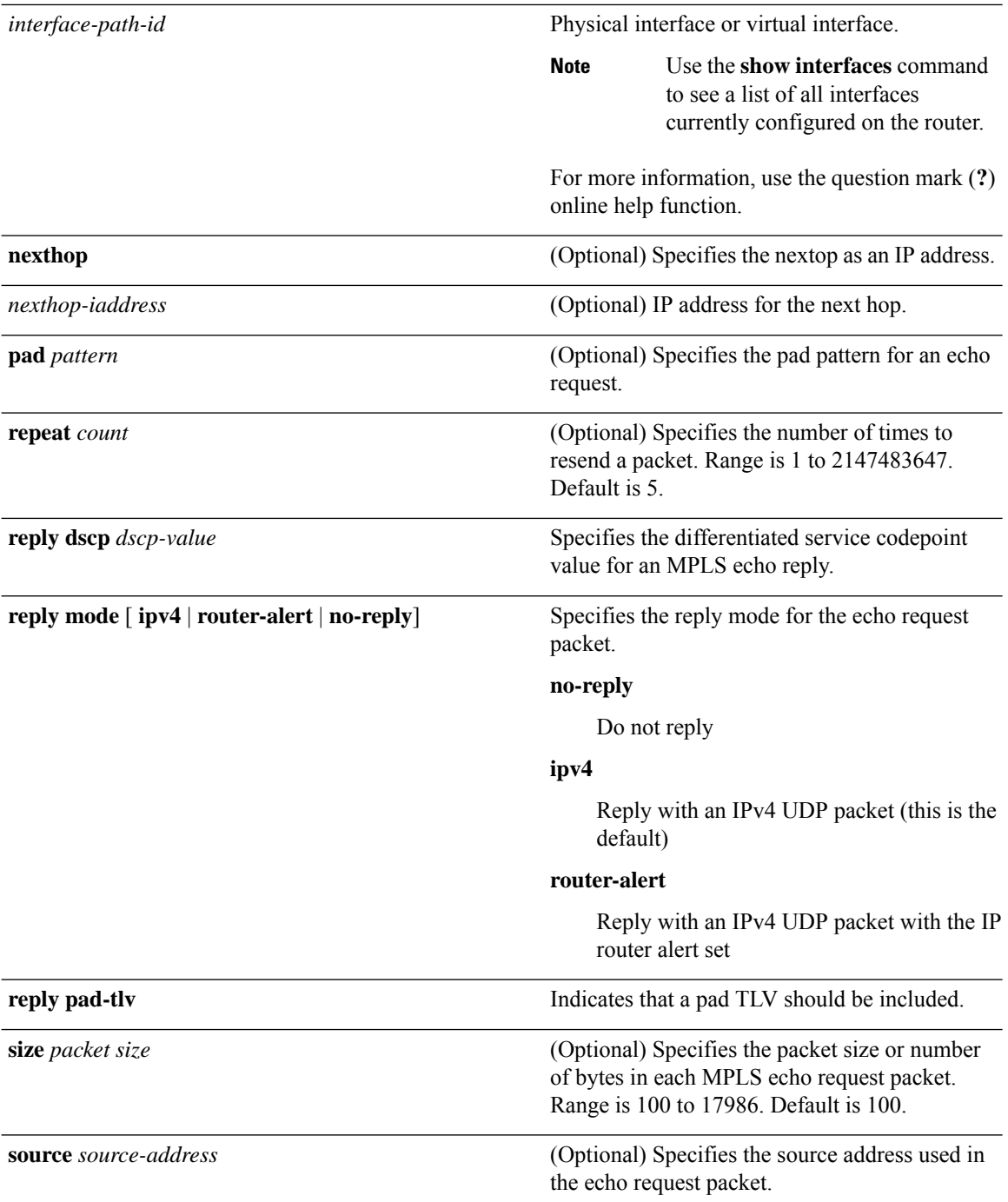

٦

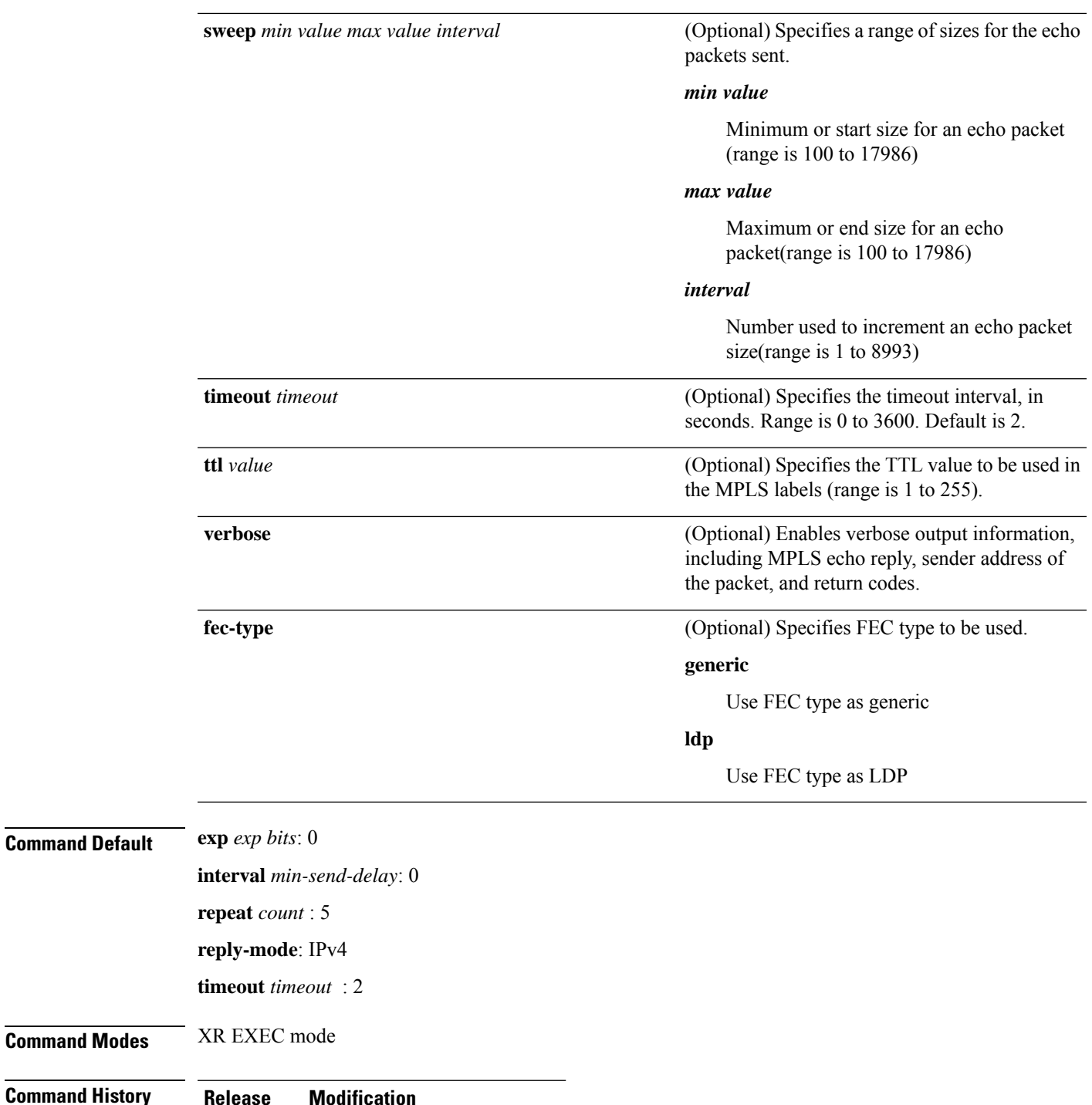

Release 6.0 This command was introduced.

**Usage Guidelines** The **output interface** keyword specifies the output interface on which the MPLS echo request packets are sent. If the specified output interface is not part of the LSP, the packets are not transmitted.

In cases where the sweep keyword is used, valueslarger than the outgoing interface's MTU are not transmitted.

The **ping** command sends an echo request packet to an address, and then awaits a reply. Ping output can help you evaluate path-to-host reliability, delays over the path, and whether the host can be reached or isfunctioning. The **ping mpls** command is not supported on optical LSPs. If an optical LSP is encountered along the LSP's path, it is treated as a physical interface. **Note Task ID Task ID Operations** mpls-ldp read, write **Examples** The following example shows the destination type as a label distribution protocol (LDP) prefix and specifies a range of sizes for the echo packets sent: RP/0/RP0/CPU0:router# **ping mpls ipv4 7.7.7.7/32 verbose sweep 100 200 15 repeat 1** Sending 1, [100..200]-byte MPLS Echos to 7.7.7.7/32, timeout is 2 seconds, send interval is 0 msec: Codes: '!' - success, 'Q' - request not sent, '.' - timeout, 'L' - labeled output interface, 'B' - unlabeled output interface, 'D' - DS Map mismatch, 'F' - no FEC mapping, 'f' - FEC mismatch, 'M' - malformed request, 'm' - unsupported tlvs, 'N' - no rx label, 'P' - no rx intf label prot, 'p' - premature termination of LSP, 'R' - transit router, 'I' - unknown upstream index, 'X' - unknown return code, 'x' - return code 0 Type escape sequence to abort. ! size 100, reply addr 178.0.0.1, return code 3 size 115, reply addr 178.0.0.1, return code 3 ! size 130, reply addr 178.0.0.1, return code 3 ! size 145, reply addr 178.0.0.1, return code 3 ! size 160, reply addr 178.0.0.1, return code 3 ! size 175, reply addr 178.0.0.1, return code 3 ! size 190, reply addr 178.0.0.1, return code 3 Success rate is 100 percent  $(7/7)$ , round-trip min/avg/max =  $2/2/4$  ms The following example shows the destination type as a label distribution protocol (LDP) prefix and specifies FEC type as generic and verbose option: RP/0/RP0/CPU0:router# **ping mpls ipv4 7.7.7.7/32 fec-type generic output interface TenGigE 0/0/0/11 nexthop 79.1.0.2 verbose** Sending 5, 100-byte MPLS Echos to 7.7.7.7/32, timeout is 2 seconds, send interval is 0 msec: Codes:  $'$ !' - success,  $'Q'$  - request not sent, '.' - timeout, 'L' - labeled output interface, 'B' - unlabeled output interface, 'D' - DS Map mismatch, 'F' - no FEC mapping, 'f' - FEC mismatch, 'M' - malformed request, 'm' - unsupported tlvs, 'N' - no rx label, 'P' - no rx intf label prot, 'p' - premature termination of LSP, 'R' - transit router, 'I' - unknown upstream index,

'X' - unknown return code, 'x' - return code 0 Type escape sequence to abort. ! size 100, reply addr 178.0.0.1, return code 3<br>! size 100, reply addr 178.0.0.1, return code 3 ! size 100, reply addr 178.0.0.1, return code 3 ! size 100, reply addr 178.0.0.1, return code 3 ! size 100, reply addr 178.0.0.1, return code 3 ! size 100, reply addr 178.0.0.1, return code 3

Success rate is 100 percent (5/5), round-trip min/avg/max = 2/2/3 ms

# <span id="page-9-0"></span>**show mpls oam**

To display MPLS OAM information, use the **show mpls oam** command in XR EXEC mode.

**show mpls oam** {**client** | **counters** {**global** | **packet**} | **interface** *type interface-path-id*}

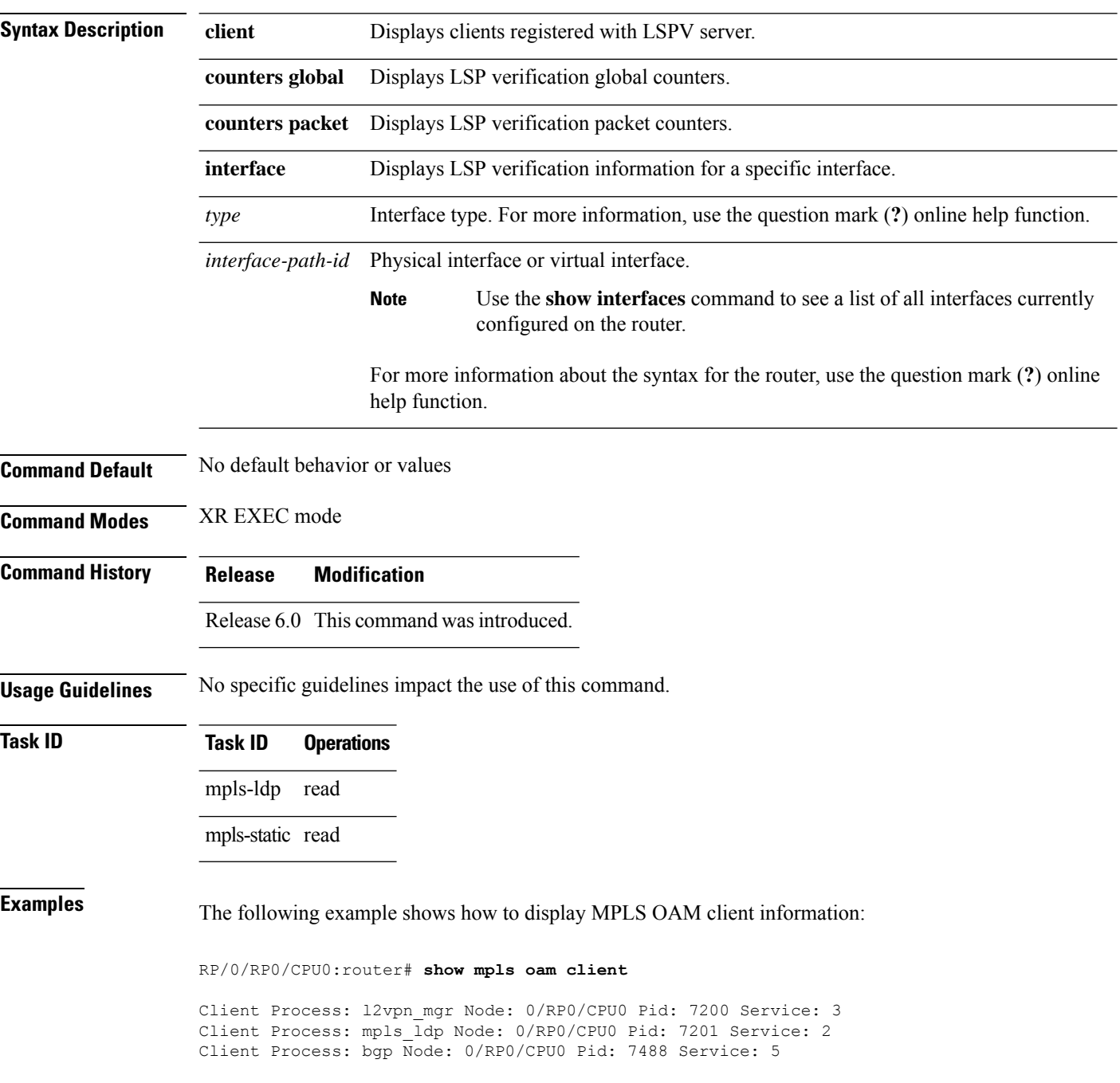

This table describes the significant fields shown in the display.

**Table 1: show mpls oam client Command Field Descriptions**

| <b>Field</b> | <b>Description</b> |
|--------------|--------------------|
| Client       | Process of         |
| Process      | client.            |

## <span id="page-11-0"></span>**show mpls oam database**

To display MPLS OAM database information, use the **show mpls oam database** command in XR EXEC mode.

**show mpls oam database** { **requests** | **tt-requests**} [**detail**] [**handle** *handle-value* ]

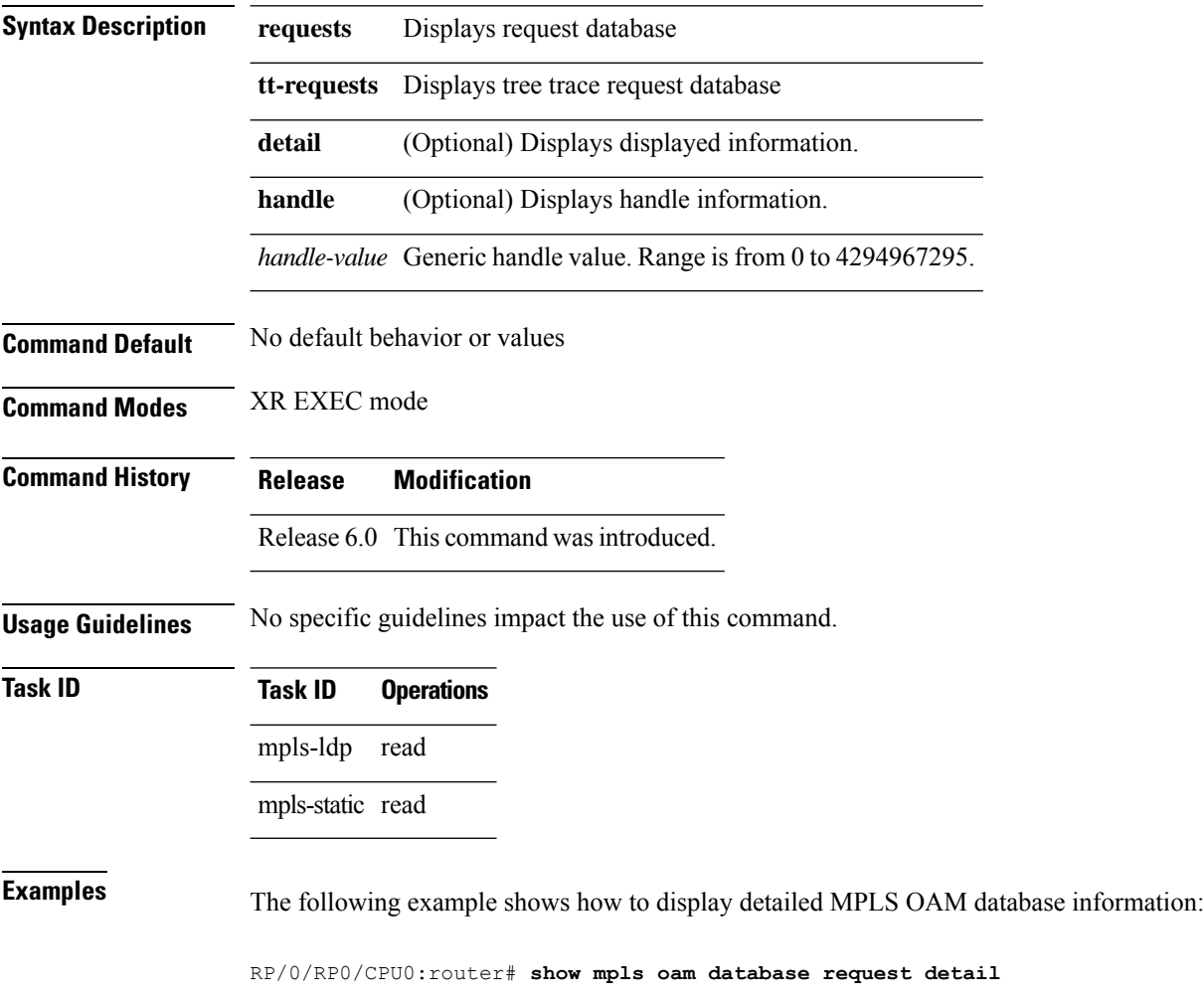

#### <span id="page-12-0"></span>**traceroute mpls ipv4**

To learn the routes that packets follow when traveling to their Label Distribution Protocol (LDP) IPv4 destination, use the **traceroute mpls** command in XR EXEC mode.

**traceroute mpls ipv4***address/mask* [**destination** *start-address end-address address-increment*] [**exp** *exp-bits*] [**flags fec**] [**force-explicit-null**] [**output** {**interface** *type interface-path-id* [**nexthop** *nexthop-address*] | [**nexthop** *nexthop-address*]}] [**reply** {**dscp** *dscp-value* | **reply mode** {**ipv4** | **router-alert**}}] [**source** *source-address*] [**timeout** *timeout*] [**ttl** *value*] [**verbose**] [**fec-type** {**bgp** | **generic** | **ldp**}]

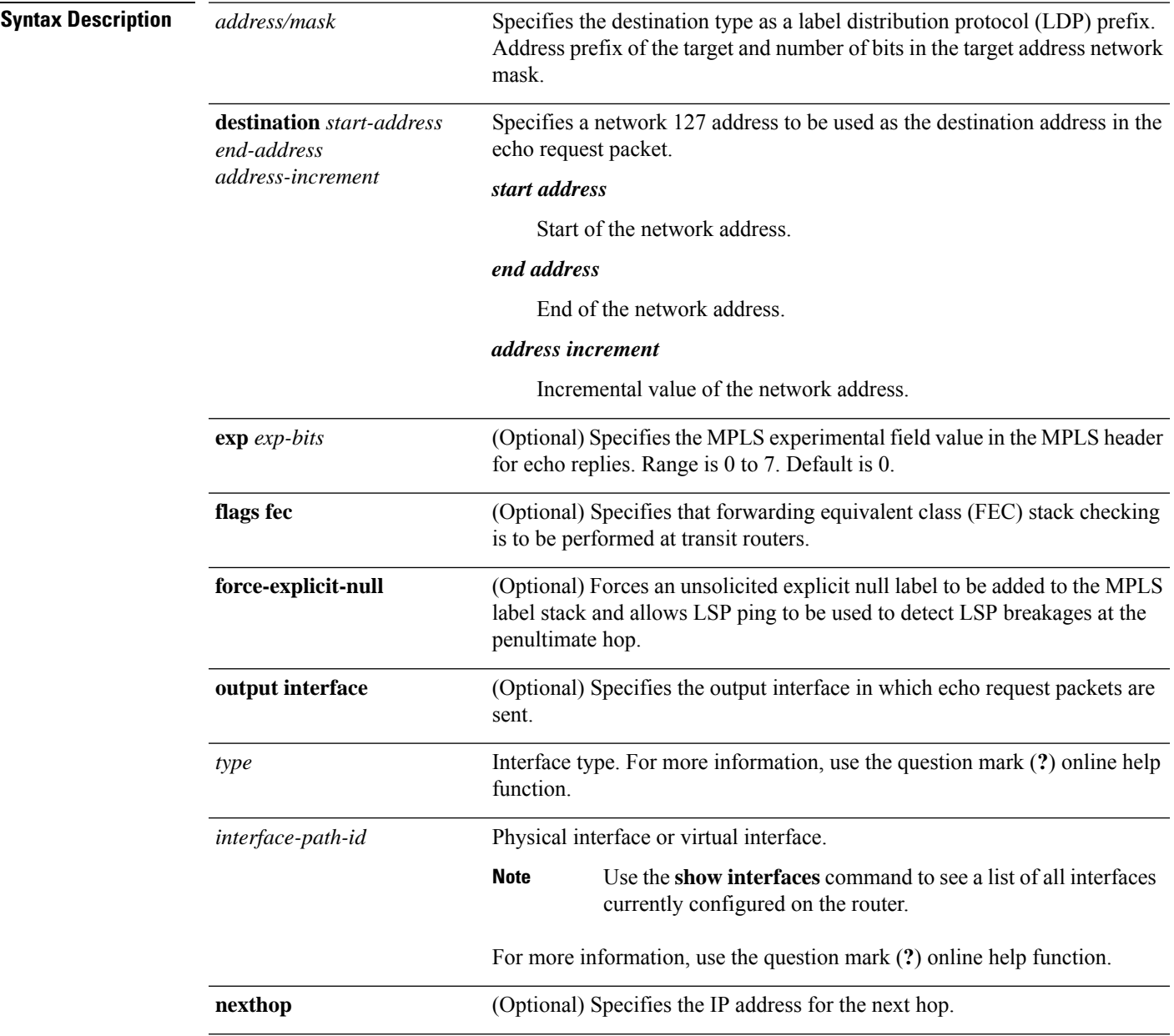

I

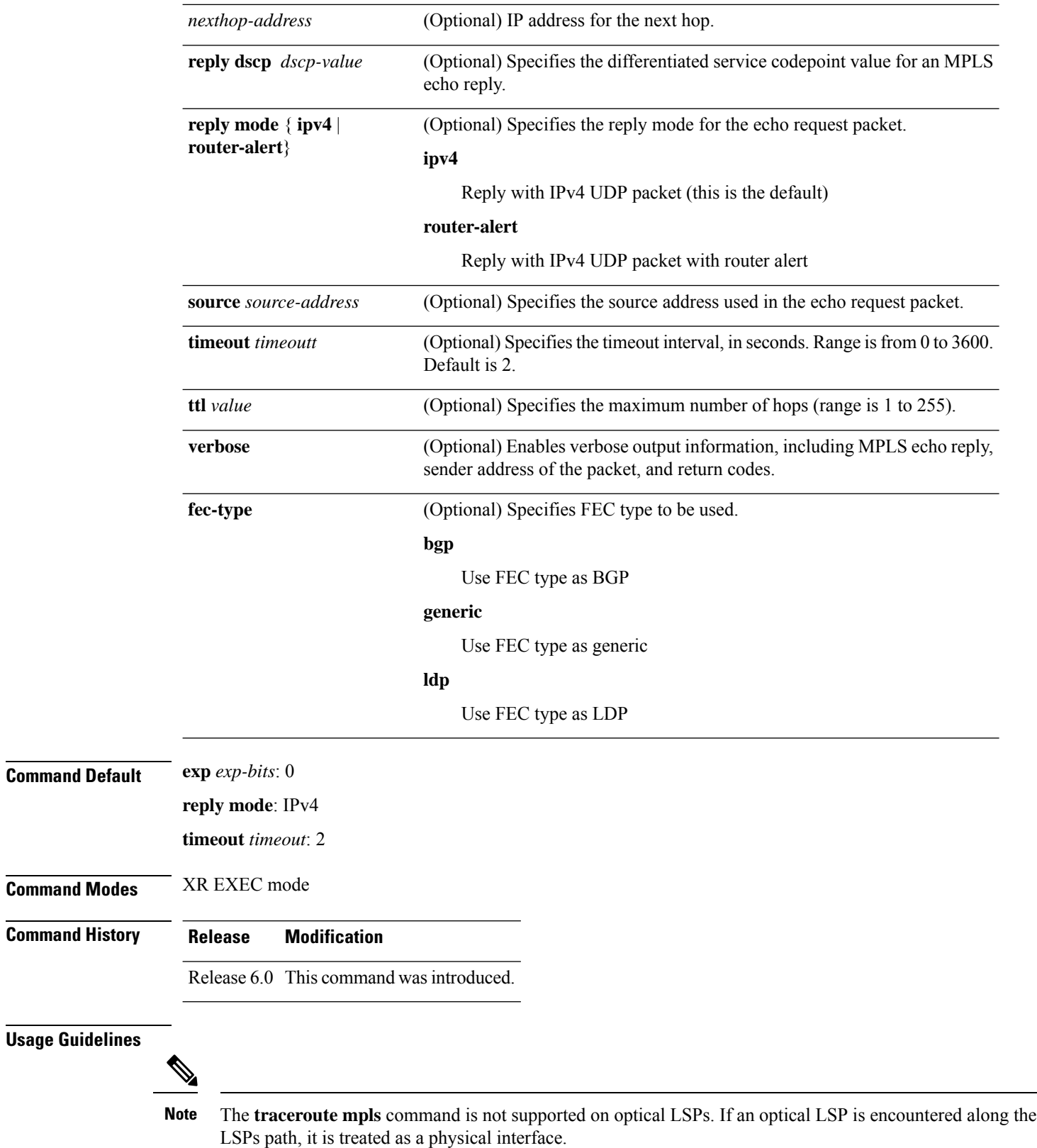

For detailed configuration information about MPLS LSPtrace operations,see *System Monitoring Configuration Guide*.

```
Task ID Task ID Operations
                    mpls-ldp read,
                            write
Examples The following example shows how to trace a destination:
                   RP/0/RP0/CPU0:router# traceroute mpls ipv4 7.7.7.7/32 destination 127.0.0.10 127.0.0.15 1
                   Tracing MPLS Label Switched Path to 7.7.7.7/32, timeout is 2 seconds
                   Codes: '!' - success, 'Q' - request not sent, '.' - timeout,
                      'L' - labeled output interface, 'B' - unlabeled output interface,
                      'D' - DS Map mismatch, 'F' - no FEC mapping, 'f' - FEC mismatch,
                     'M' - malformed request, 'm' - unsupported tlvs, 'N' - no rx label,
                     'P' - no rx intf label prot, 'p' - premature termination of LSP,
                     'R' - transit router, 'I' - unknown upstream index,
                      'X' - unknown return code, 'x' - return code 0
                   Type escape sequence to abort.
                   Destination address 127.0.0.10
                     0 79.4.0.1 MRU 1500 [Labels: 24008 Exp: 0]
                   L 1 79.4.0.2 MRU 1500 [Labels: implicit-null Exp: 0] 5 ms
                   ! 2 178.0.0.1 4 ms
                   Destination address 127.0.0.11
                     0 79.5.0.1 MRU 1500 [Labels: 24008 Exp: 0]
                   L 1 79.5.0.2 MRU 1500 [Labels: implicit-null Exp: 0] 3 ms
                   ! 2 178.0.0.1 2 ms
                   Destination address 127.0.0.12
                     0 79.1.0.1 MRU 1500 [Labels: 24008 Exp: 0]
                   L 1 79.1.0.2 MRU 1500 [Labels: implicit-null Exp: 0] 3 ms
                    ! 2 178.0.0.1 2 ms
                   Destination address 127.0.0.13
                    0 79.2.0.1 MRU 1500 [Labels: 24008 Exp: 0]
                   L 1 79.2.0.2 MRU 1500 [Labels: implicit-null Exp: 0] 3 ms
                   ! 2 178.0.0.1 2 ms
                   Destination address 127.0.0.14
                     0 79.4.0.1 MRU 1500 [Labels: 24008 Exp: 0]
                   L 1 79.4.0.2 MRU 1500 [Labels: implicit-null Exp: 0] 3 ms
                   ! 2 178.0.0.1 2 ms
                   Destination address 127.0.0.15
                    0 79.5.0.1 MRU 1500 [Labels: 24008 Exp: 0]
                   L 1 79.5.0.2 MRU 1500 [Labels: implicit-null Exp: 0] 3 ms
                   ! 2 178.0.0.1 3 ms
                   The following example shows how to trace a destination with FEC type specified as generic and
```
RP/0/RP0/CPU0:router# **router#traceroute mpls ipv4 7.7.7.7/32 fec-type generic output interface TenGigE 0/0/0/11.1 nexthop 79.1.0.2 verbose**

verbose option:

Tracing MPLS Label Switched Path to 7.7.7.7/32, timeout is 2 seconds Codes: '!' - success, 'Q' - request not sent, '.' - timeout, 'L' - labeled output interface, 'B' - unlabeled output interface, 'D' - DS Map mismatch, 'F' - no FEC mapping, 'f' - FEC mismatch, 'M' - malformed request, 'm' - unsupported tlvs, 'N' - no rx label, 'P' - no rx intf label prot, 'p' - premature termination of LSP, 'R' - transit router, 'I' - unknown upstream index, 'X' - unknown return code, 'x' - return code 0

Type escape sequence to abort.

0 79.1.0.1 79.1.0.2 MRU 1500 [Labels: 24008 Exp: 0] L 1 79.1.0.2 178.0.0.1 MRU 1500 [Labels: implicit-null Exp: 0] 4 ms, ret code 8 ! 2 178.0.0.1 3 ms, ret code 3

#### <span id="page-16-0"></span>**traceroute mpls multipath**

To discover all possible paths of an LSP between the ingress and egress routers, use the **traceroute mpls multipath** command in XR EXEC mode.

**traceroute mpls multipath ipv4** *address/mask* [**destination** *start-address*/*end-address* ] [**exp** *exp-bits*] [**flags fec**] [**force-explicit-null**] [**hashkey ipv4 bitmap** *bit-size*] [**interval** *min-send-delay*] [**output** {**interface** *type interface-path-id* [**nexthop** *nexthop-address*] | [**nexthop** *nexthop-address*]}] [**reply** {**dscp** *dscp-value* | **reply mode**{**ipv4** | **router-alert**}}] [**retry-count** *count*] [**source** *source-address*] [**timeout** *timeout*] [**ttl** *value*] [**verbose**] [**fec-type** {**bgp** | **generic** | **ldp**}]

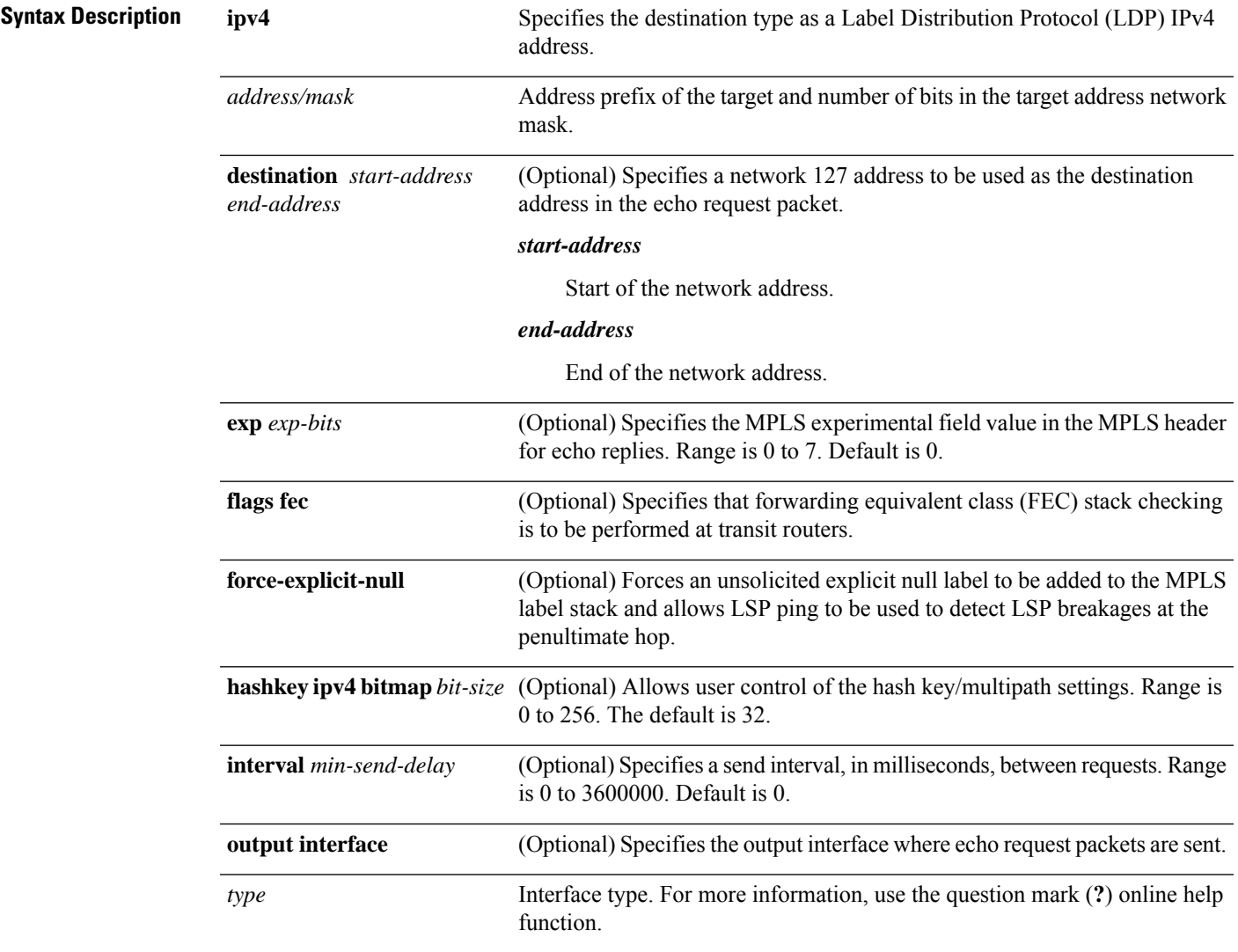

I

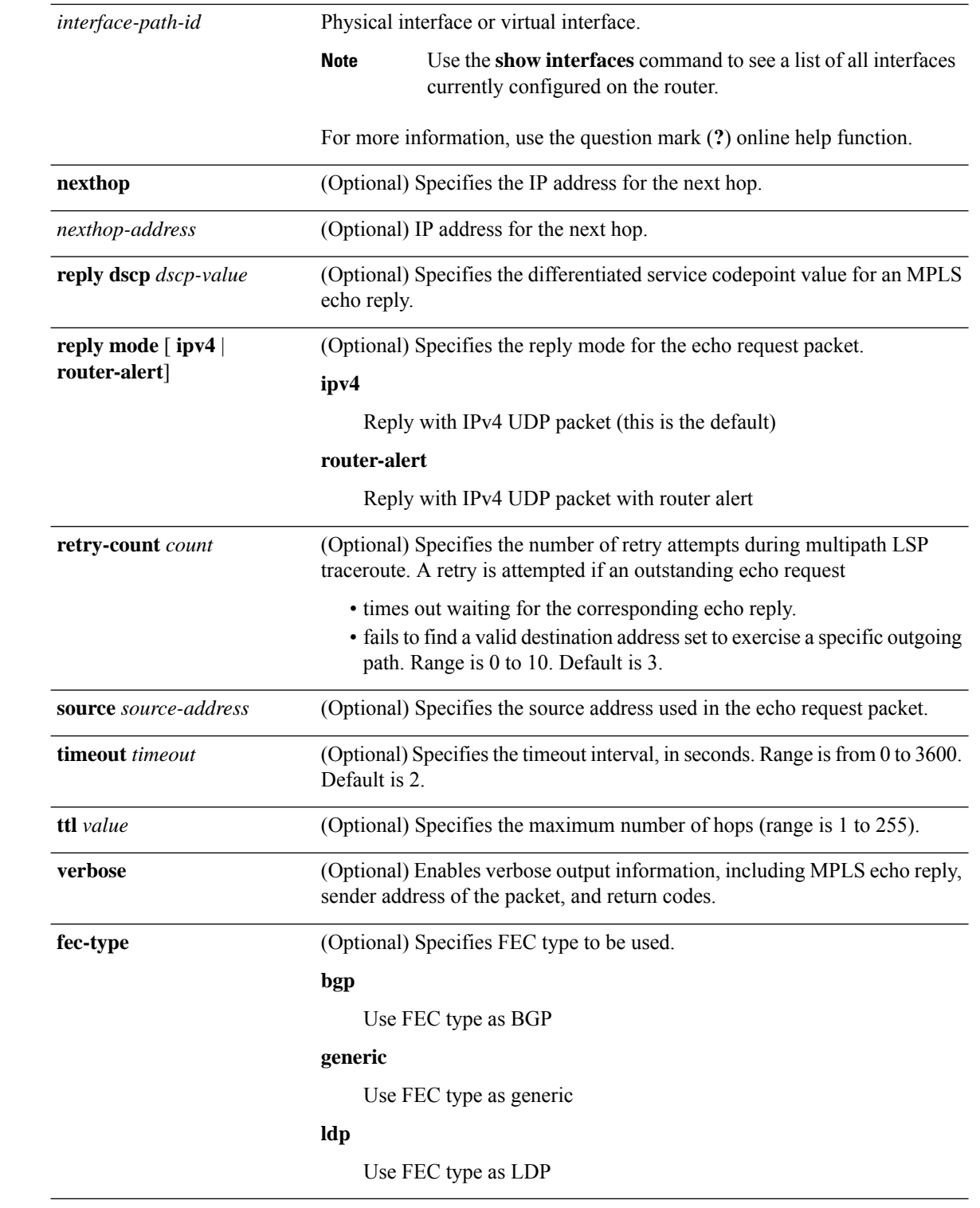

**Command Default exp** *exp-bits* : 0

**hashkey ipv4 bitmap** *bit-size*: 4

 $\mathbf l$ 

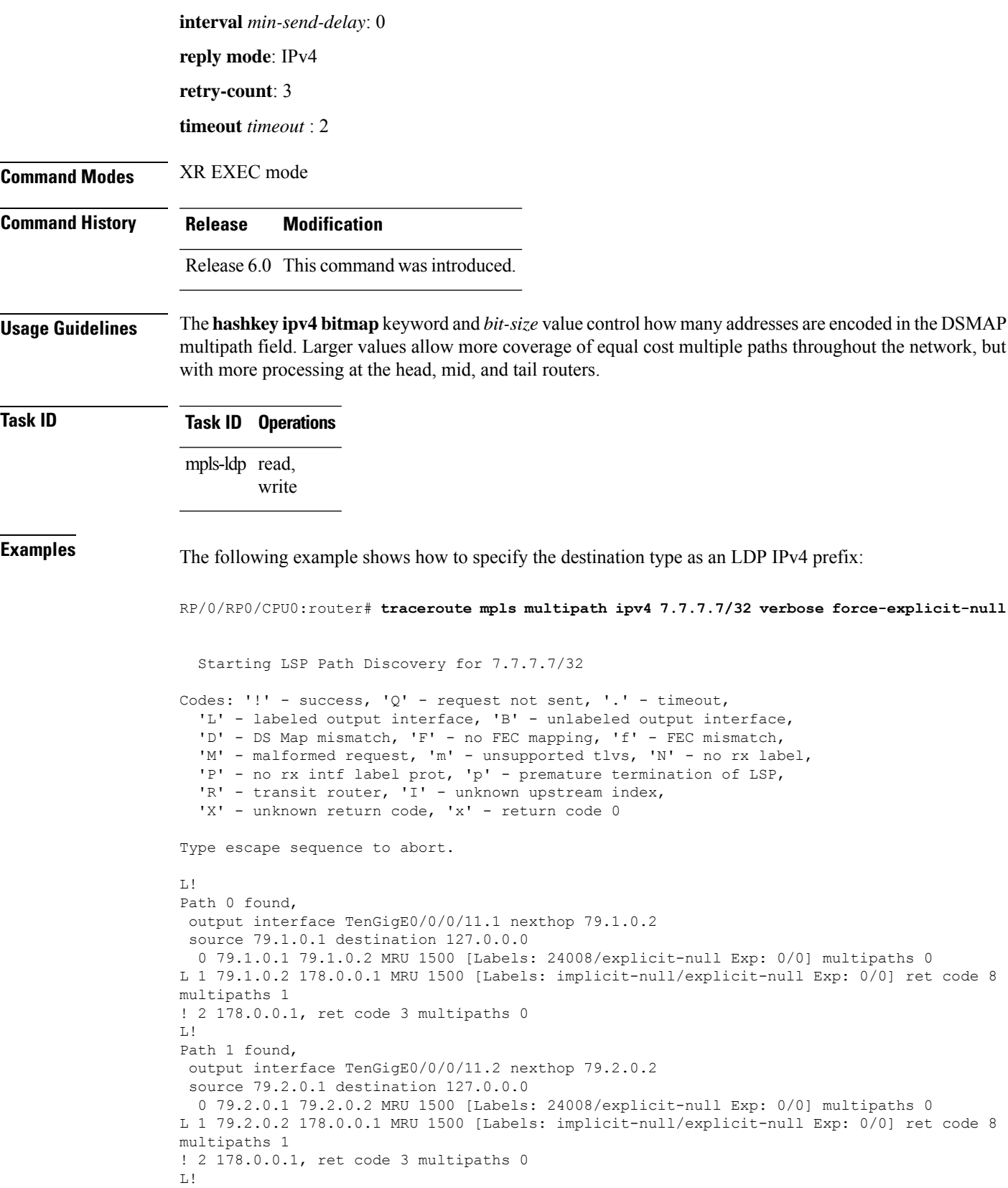

```
Path 2 found,
output interface TenGigE0/0/0/11.4 nexthop 79.4.0.2
source 79.4.0.1 destination 127.0.0.0
 0 79.4.0.1 79.4.0.2 MRU 1500 [Labels: 24008/explicit-null Exp: 0/0] multipaths 0
L 1 79.4.0.2 178.0.0.1 MRU 1500 [Labels: implicit-null/explicit-null Exp: 0/0] ret code 8
multipaths 1
! 2 178.0.0.1, ret code 3 multipaths 0
L!
Path 3 found,
output interface TenGigE0/0/0/11.5 nexthop 79.5.0.2
source 79.5.0.1 destination 127.0.0.0
 0 79.5.0.1 79.5.0.2 MRU 1500 [Labels: 24008/explicit-null Exp: 0/0] multipaths 0
L 1 79.5.0.2 178.0.0.1 MRU 1500 [Labels: implicit-null/explicit-null Exp: 0/0] ret code 8
multipaths 1
! 2 178.0.0.1, ret code 3 multipaths 0
Paths (found/broken/unexplored) (4/0/0)
Echo Request (sent/fail) (8/0)
Echo Reply (received/timeout) (8/0)
Total Time Elapsed 44 ms
```
The following example shows how to specify the FEC type as LDP with verbose option:

```
RP/0/RP0/CPU0:router# traceroute mpls multipath ipv4 7.7.7.7/32 fec-type ldp output interface
TenGigE 0/0/0/11 nexthop 79.1.0.2
```

```
Starting LSP Path Discovery for 7.7.7.7/32
Codes: '!' - success, 'Q' - request not sent, '.' - timeout,
  'L' - labeled output interface, 'B' - unlabeled output interface,
  'D' - DS Map mismatch, 'F' - no FEC mapping, 'f' - FEC mismatch,
  'M' - malformed request, 'm' - unsupported tlvs, 'N' - no rx label,
  'P' - no rx intf label prot, 'p' - premature termination of LSP,
  'R' - transit router, 'I' - unknown upstream index,
  'X' - unknown return code, 'x' - return code 0
Type escape sequence to abort.
L!
Path 0 found,
output interface TenGigE0/0/0/11.1 nexthop 79.1.0.2
source 79.1.0.1 destination 127.0.0.0
 0 79.1.0.1 79.1.0.2 MRU 1500 [Labels: 24008 Exp: 0] multipaths 0
L 1 79.1.0.2 178.0.0.1 MRU 1500 [Labels: implicit-null Exp: 0] ret code 8 multipaths 1
! 2 178.0.0.1, ret code 3 multipaths 0
Paths (found/broken/unexplored) (1/0/0)
Echo Request (sent/fail) (2/0)
Echo Reply (received/timeout) (2/0)
Total Time Elapsed 10 ms
```